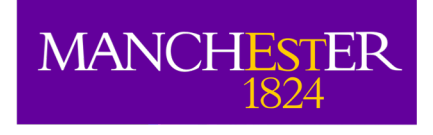

# Imaging techniques: Image analysis, moments, spectral line analysis

Adam Avison

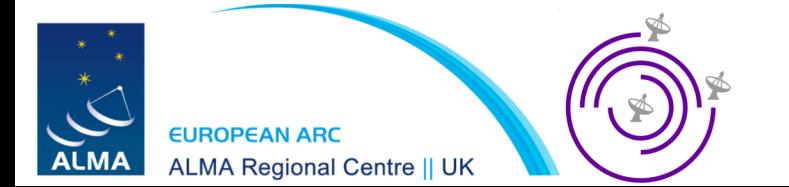

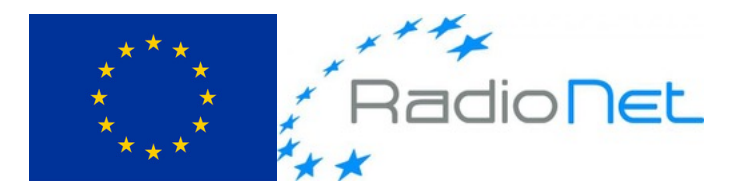

*This presentation has received funding from the European Union's Horizon 2020 research and innovation programme under grant agreement No 730562 [RadioNet]*

### **Outline**

- Analysing images with the CASA viewer
- CASA command line tasks and tools for image analysis

### The CASA viewer

- During the tutorials we have see the CASA viewer.
- Beyond simply allowing us to view images it can be used to preform image analysis.
- Can be started within CASA with the call viewer() or outside of CASA with casaviewer on the command line.

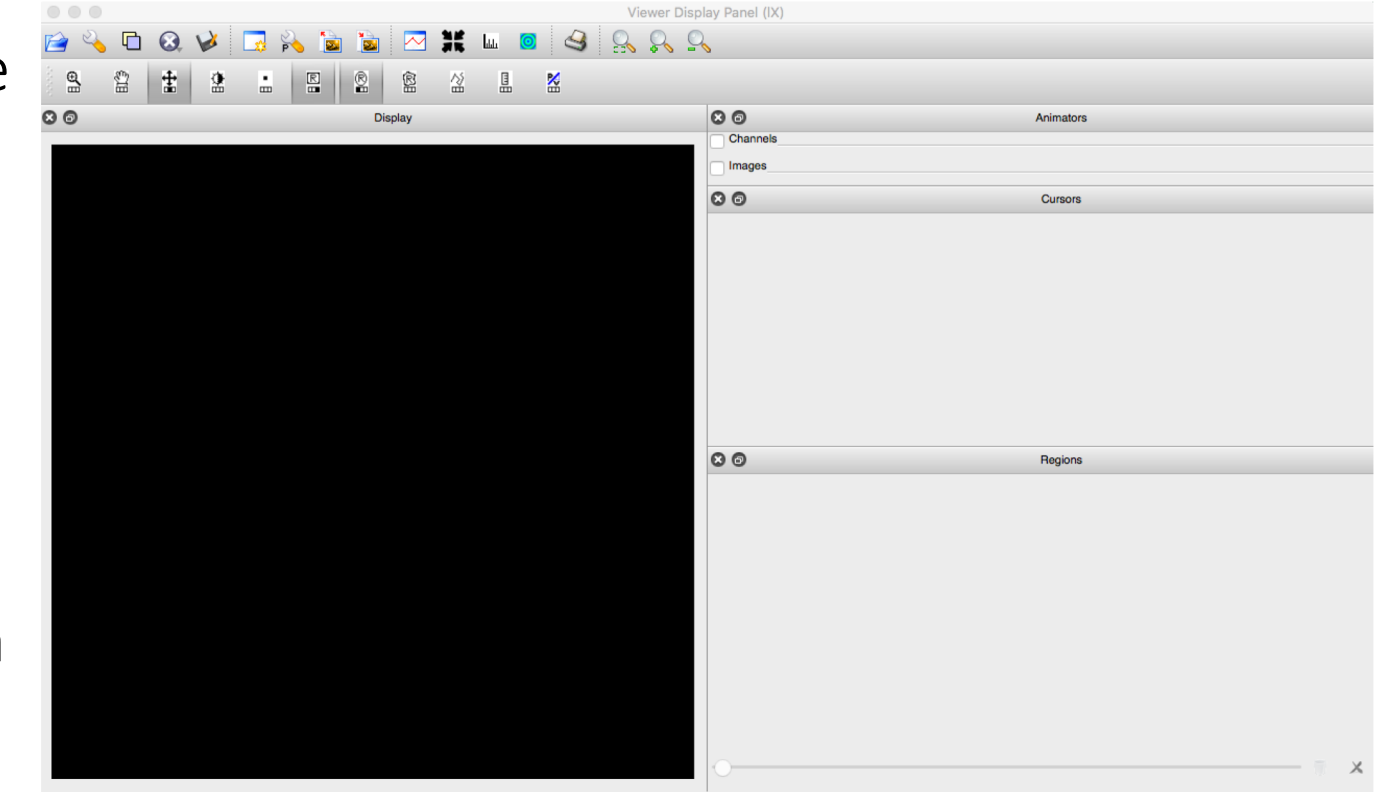

### IMPORTANT INFORMATION:

In the future (potentially as early as CASA 5.5), the CASA Viewer will be replaced by a new "Viewer" known as CARTA.

*The bad news:* CARTA may not behave exactly the same as Viewer.

*The good news:* The baseline requirement for CARTA to replace Viewer is that it offer the same functionality.

## Spectral line fit

- We can inspect a spectral line seen in this example data using the spectrum viewer.
- Highlight the area of emission with a circular region.
- Then click the spectrum viewer button

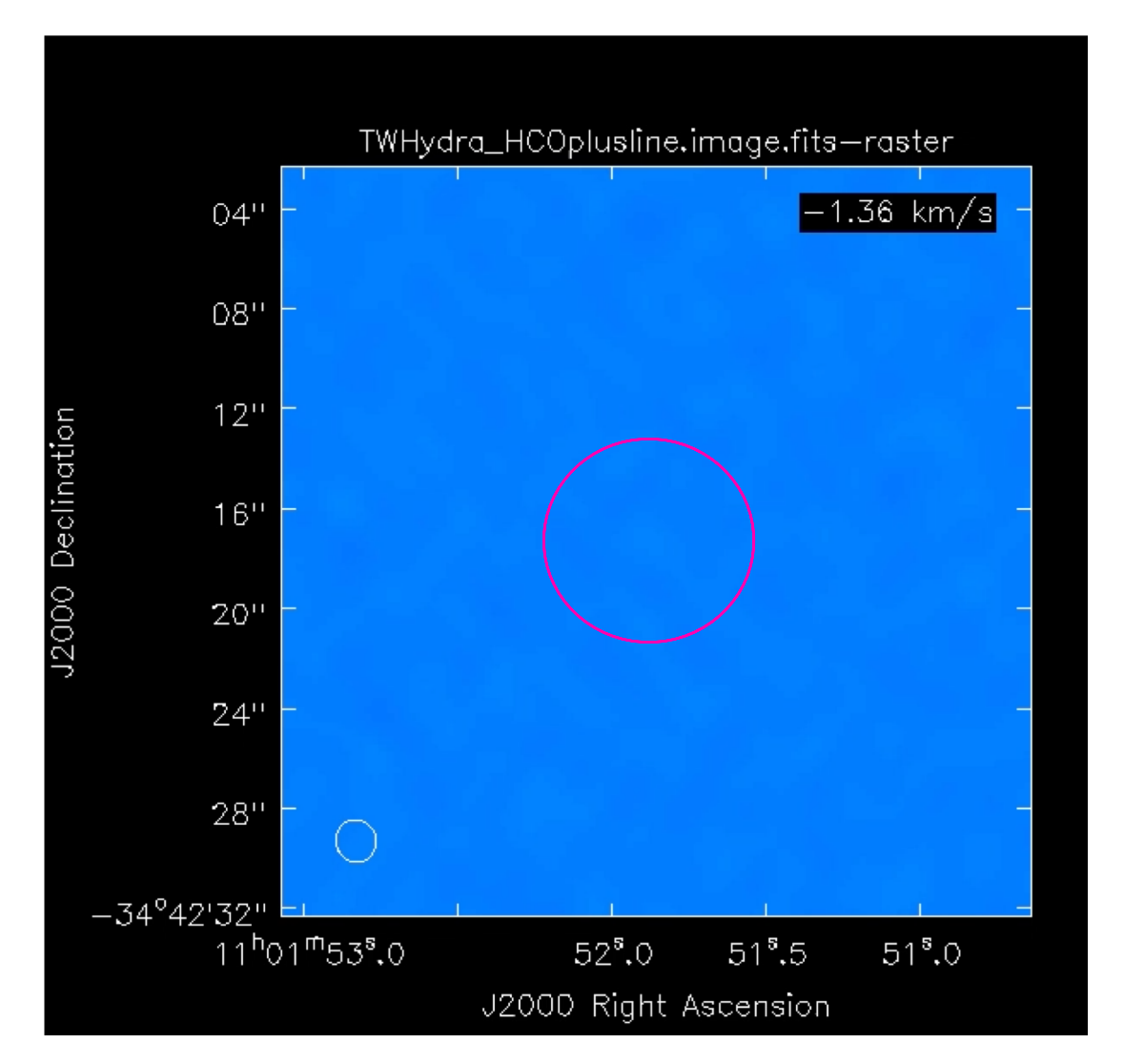

Here we are using a CASA example dataset from TW-Hydra Observed in HCO+ in ALMA Band 7 Data available from: https://casaguides.nrao.edu/index.php/TWHydraBand7

### Spectral line fitting

- We can highlight the line with the  $\|\cdot\|$  button.
- Set Gaussian Count to 1
- Then hit the Fit button

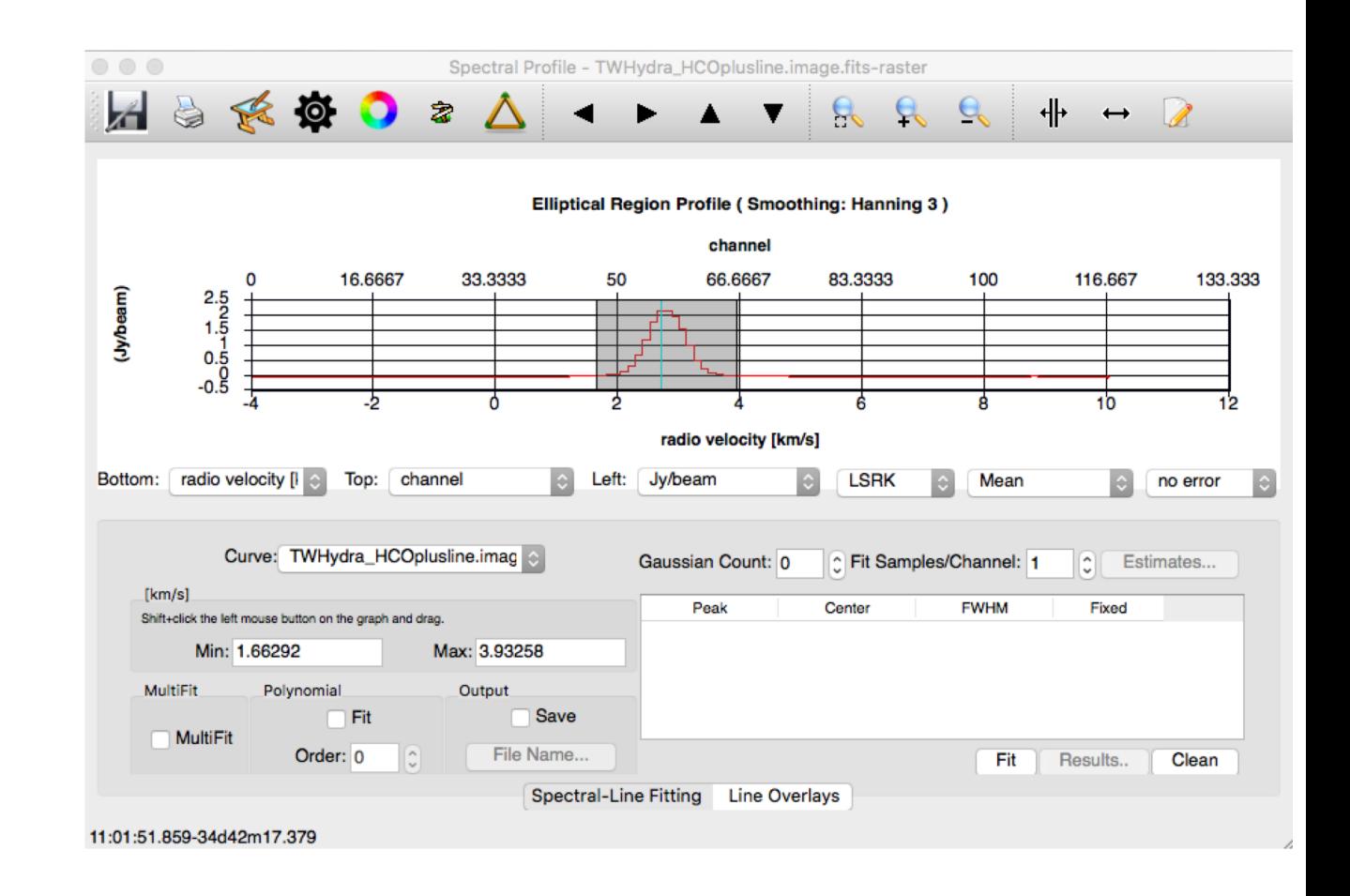

### Spectral line fitting

• This will plot the fitted line over the data and pop-up a Spectral Fit dialogue box with the fit parameters in it.

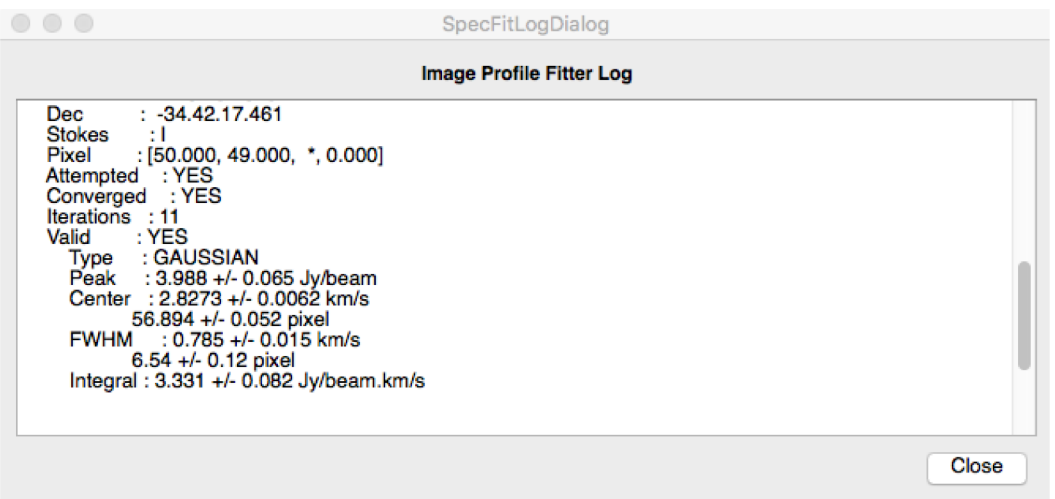

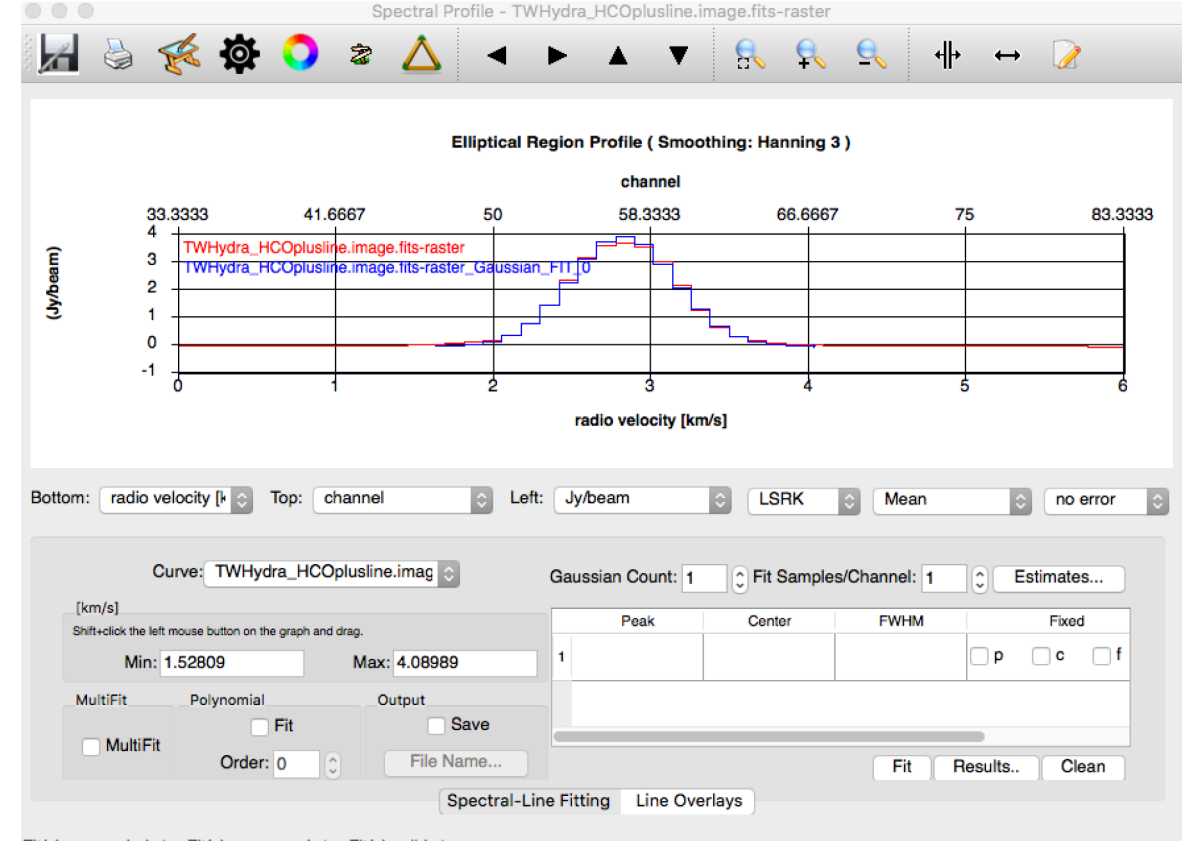

Fit(s) succeeded: 1 Fit(s) converged: 1 Fit(s) valid:

## Collapse (image moments)

- GUI version of the CASA immoments() task used in the tutorial.
- Again highlight region of emission but we can access the collapse functionality with the **If** button.
- Highlight desired moments
- Set include/excludepix values and hit Collapse.

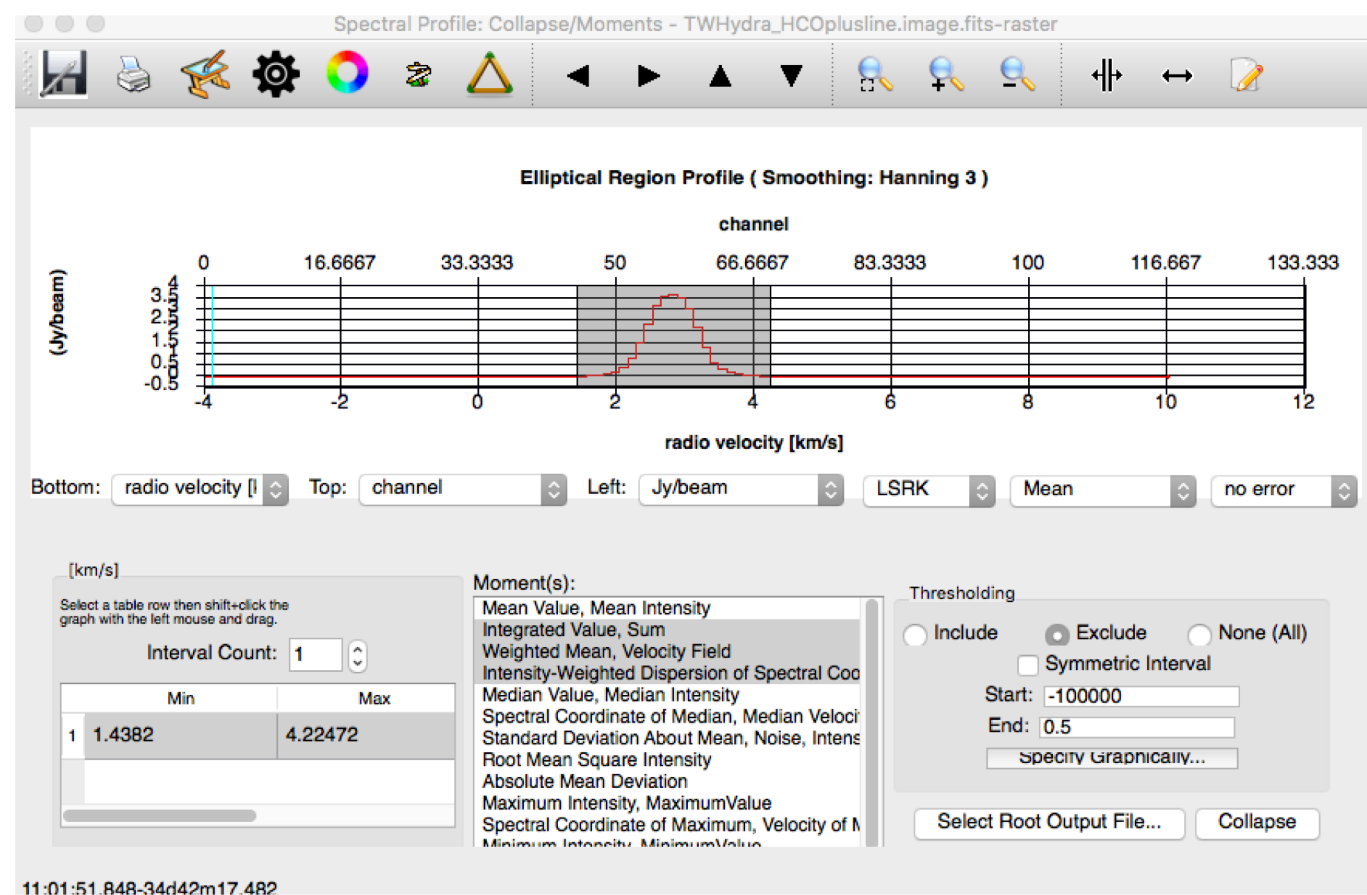

#### Integrated intensity,  $mom = 0$

#### Velocity field,  $mom = 1$

#### Velocity dispersion,  $mom = 2$

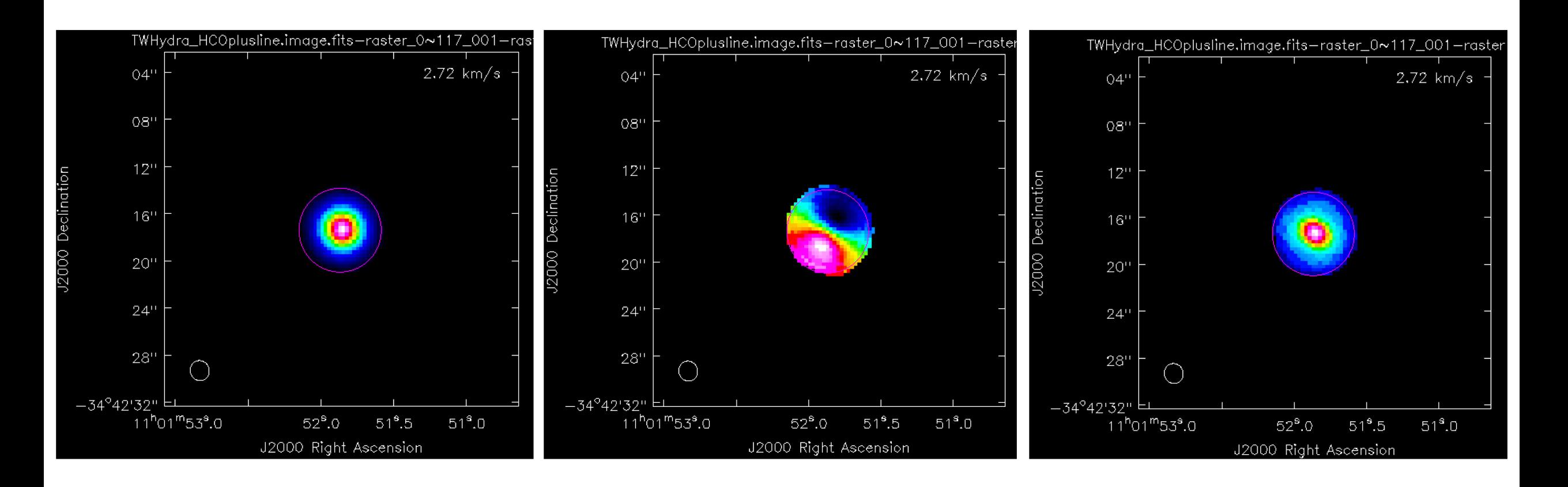

### Position/Velocity analysis

- To investigate velocity structure we can use the PV analysis too.
- Select this using the button and draw a line along the direction you wish to inspect.
- Then press 'Generate P/V'.

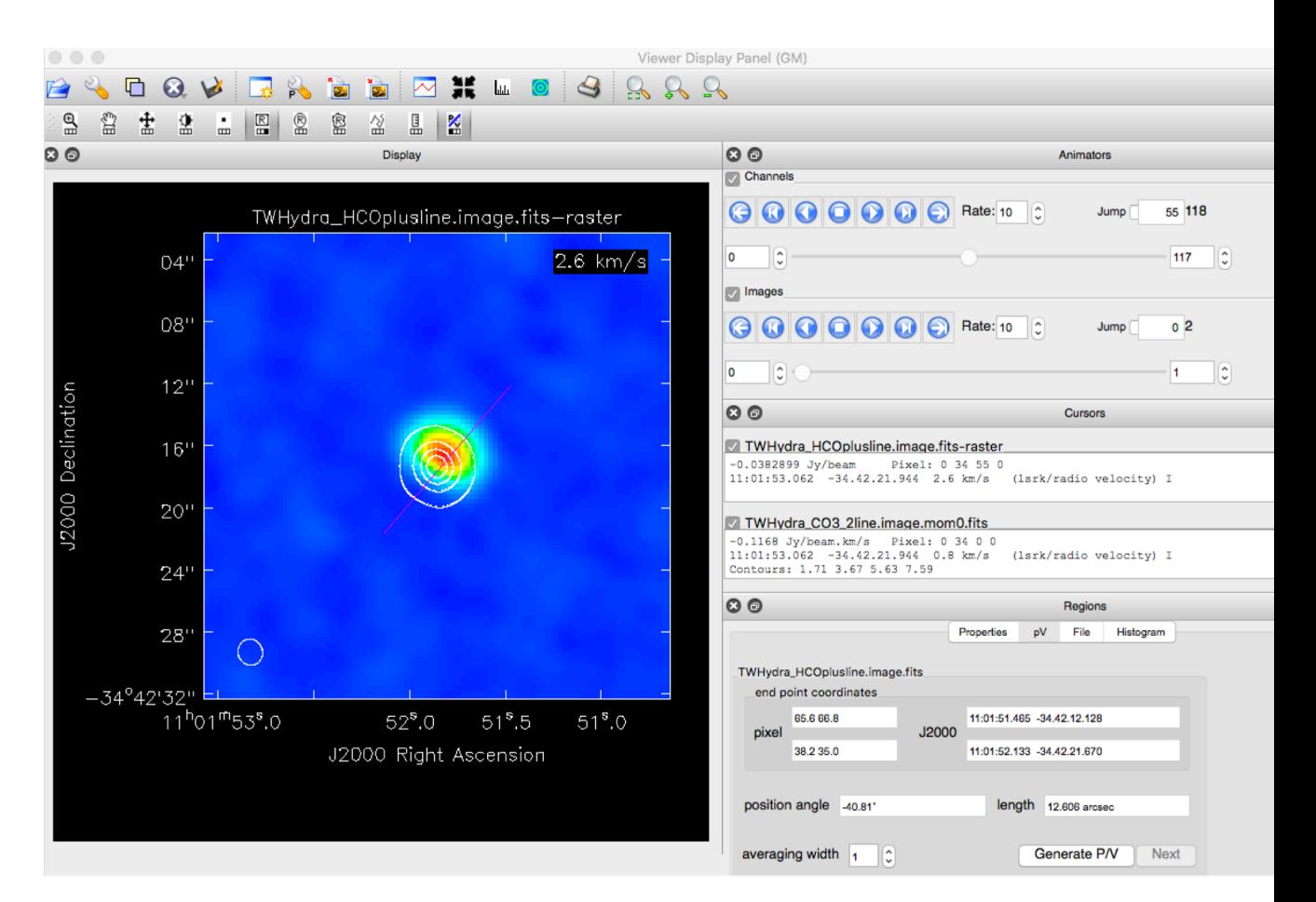

### Position/Velocity analysis

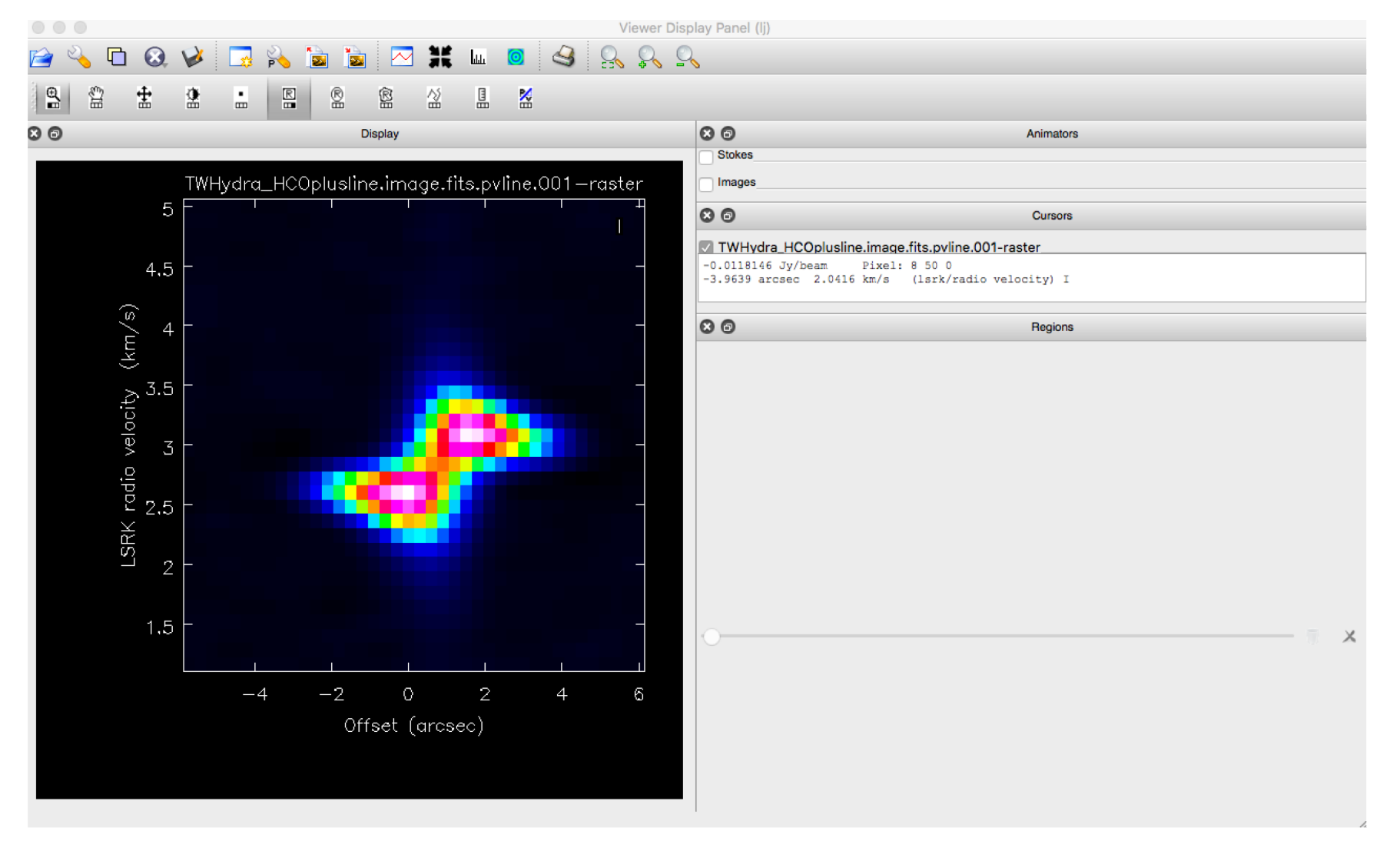

### CASA Tasks and Tools for image analysis

#### TASKS:

Front end, user friend command line functions for data reduction, manipulation in CASA.

Built upon the TOOL kit functions available in CASA.

Typically have a bit more functionality than functions available in GUIs e.g. viewer

TOOLS: 'Under the hood' basic functions upon which tasks are built.

Preform simple tasks but can be useful in image manipulation.

VS

### A non-exhaustive list of useful image analysis tasks available in CASA

immoments() Compute moments from an image

imhead() List, get and put image header parameters

specfit () Fit 1-dimensional gaussians and/or polynomial models to an image or image region

impv () Construct a position-velocity image by choosing two points in the direction plane

imfit() Fit one or more elliptical Gaussian components on an image region

> immath() Perform mathematic operations on images

imsubimage() Create a (sub)image from a region of the image

imval() Get the data value(s) and/or mask value in an image

imstat() Displays statistical information from an image or image region

### Using the imaging toolkit functions

- The Imaging toolkit is more object oriented and Pythonic than using CASA tasks
- You will need to use multiple tools to achieve a single functions as you have to open and close the target image before doing anything to it.
- An example of a simple sequence of calls is given on the right.

```
CASA <2>: ia.open('myImage.image')
Out[2]: True
CASA <3>: ia.maxfit() #-- Find and fit max pixel in image
Out[3]:
{'component0': {'flux': {'error': array([ 0., 0., 0., 0.]),
 'polarisation': 'Stokes',
 'unit': 'Jy',
 ... }}
CASA <4>: ia.close()
Out[4]: True
CASA <5>: ia.done()
```
Out[**5**]: True

### A non-exhaustive list of useful image analysis toolkit functions available in CASA

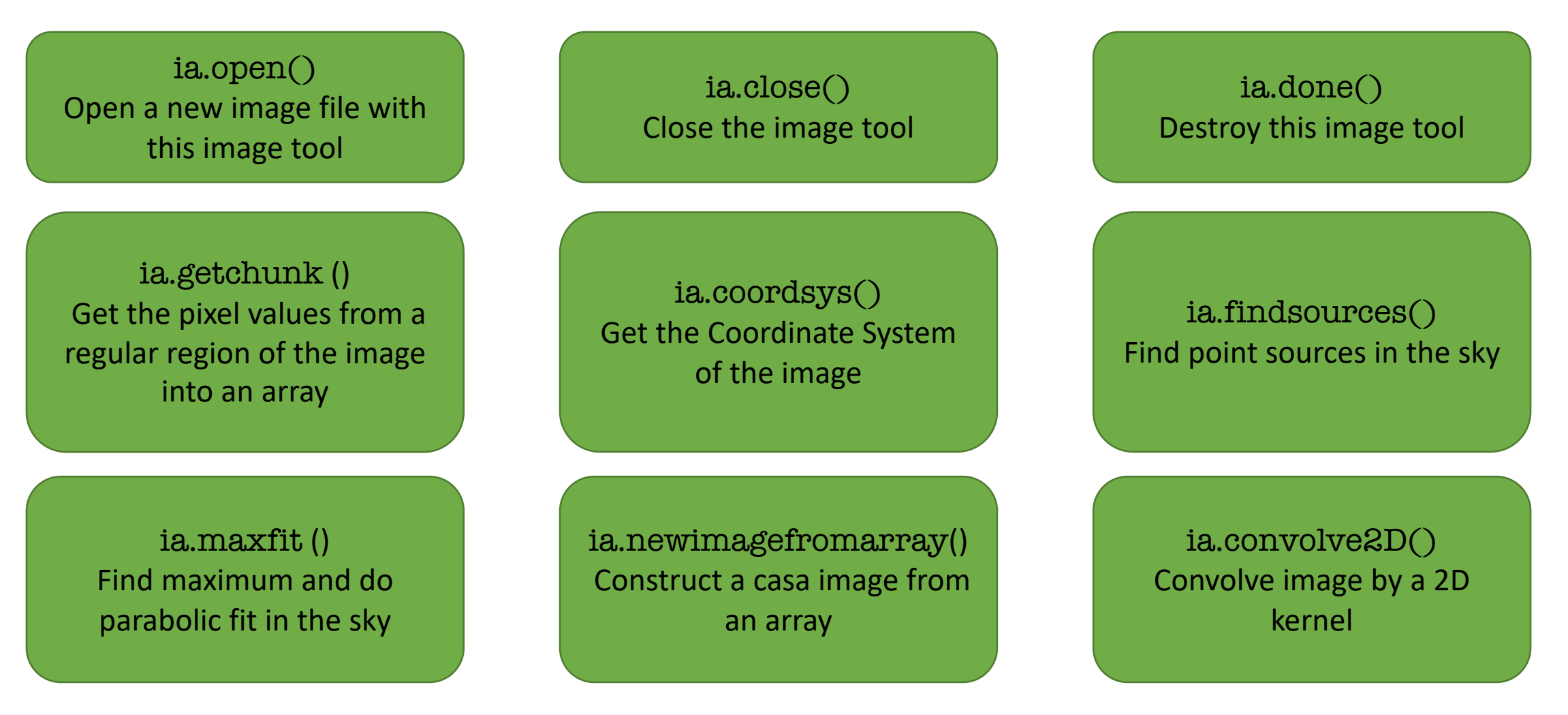